# **DCS-Flow**

**Lucas Samir Ramalho Cavalcante**

**Aug 11, 2022**

## **CONTENTS:**

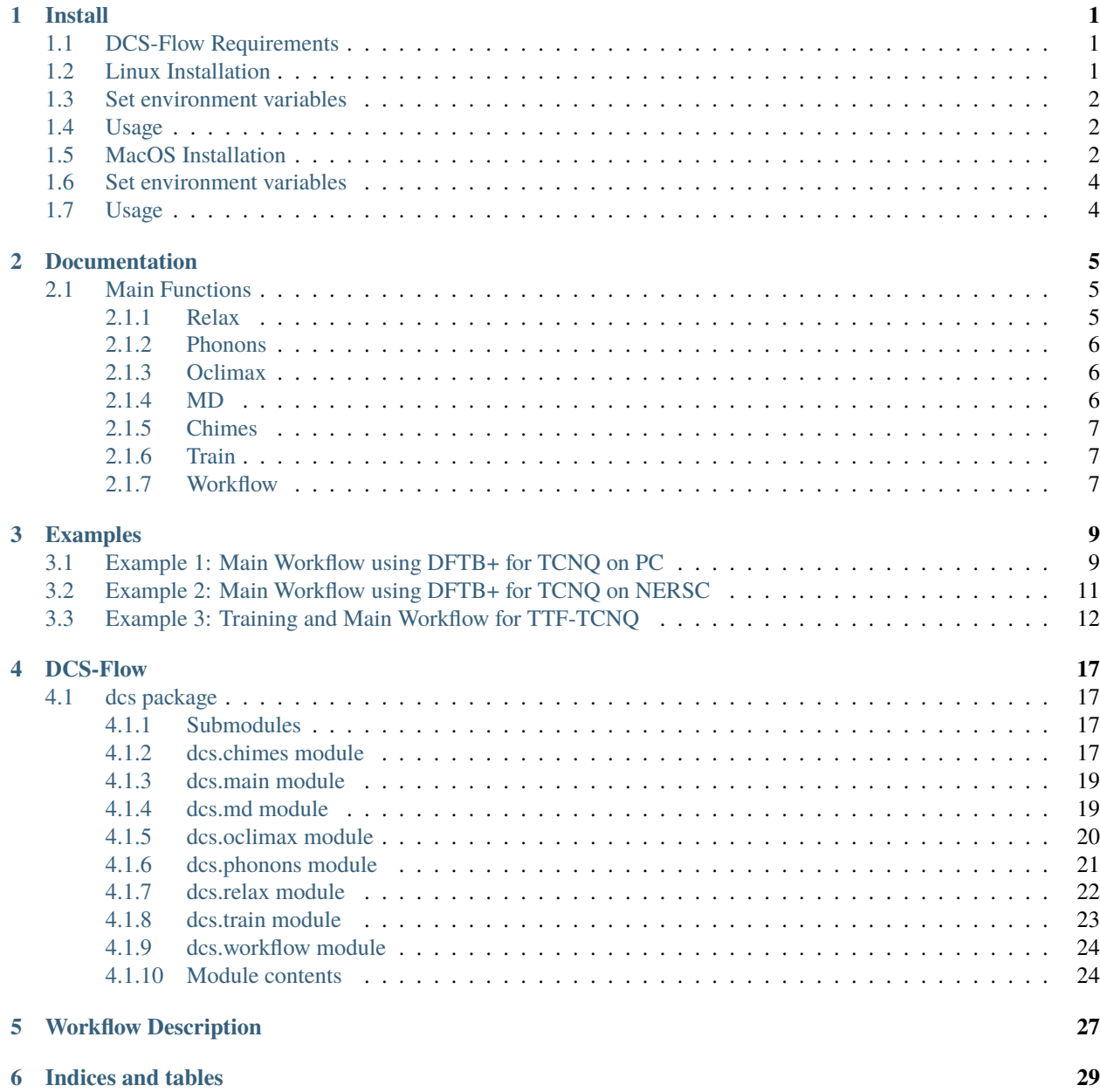

**[Python Module Index](#page-34-0) 31**

**[Index](#page-36-0) 33**

### **CHAPTER**

## **ONE**

## **INSTALL**

## <span id="page-4-1"></span><span id="page-4-0"></span>**1.1 DCS-Flow Requirements**

- [Atomic Simulation Environment](https://wiki.fysik.dtu.dk/ase/)
- [DFTB+](https://www.dftbplus.org/)
- [Phonopy](https://phonopy.github.io/phonopy/)
- [Oclimax](https://neutrons.ornl.gov/sites/default/files/2018-NXS_Lecture_YQCheng_2.pdf)

## <span id="page-4-2"></span>**1.2 Linux Installation**

• Install ASE:

pip install --upgrade --user ase

- Install DFTB+:
	- 1. [Download Slater-Koster files \(parameters files for the DFTB method\)](http://www.dftb.org/fileadmin/DFTB/public/slako-unpacked.tar.xz)
	- 2. [Download DFTB+ binaries](https://dftbplus.org/download/dftb-stable)
	- 3. Extract the file and put it in your home folder
- Installing Phonopy

pip install --upgrade --user phonopy

- Installing OCLIMAX
	- 1. OCLIMAX uses the DOCKER platform to run the application. [Please install it](https://www.docker.com/)
	- 2. Now download OCLIMAX

curl -sL https://sites.google.com/site/ornliceman/getoclimax | bash oclimax pull

• Installing DCS-Flow

git clone https://gitlab.com/lucassamir1/DCS-Flow.git

• Installing ChIMES

If you want to use the machine learning method called ChIMES, please contact Nir Goldman [\(gold](mailto:goldman14@llnl.gov)[man14@llnl.gov\)](mailto:goldman14@llnl.gov) in order to receive the following files:

- 1. DFTB+\_ChIMES. This is a version of the DFTB+ package that has an interface to ChIMES. It should substitute the standart DFTB+ package.
- 2. ChIMES binaries (chimes\_lsq, chimes\_md, lsq2.py). Put these files inside the git directory DCS-Flow/dcs/.

## <span id="page-5-0"></span>**1.3 Set environment variables**

Add these lines to your configuration file (.bashrc). The following code uses example paths and must be edited according to your system.

```
export DFTB_PREFIX=/my_disk/my_name/slako/mio/mio-1-1/ # (path to Slako files)
export ASE_DFTB_COMMAND=/my_disk/my_name/dftbplus-20.1/bin/dftb+ > PREFIX.out # (path to␣
\rightarrowdftb+)
export PATH=/my_disk/my_name/dftbplus-20.1/bin:$PATH (path to dftb+ files)
export PYTHONPATH=/my_disk/my_name/DCS-Flow:$PYTHONPATH #(path to DCS file)
```

```
export PATH=/my_disk/my_name/DCS-Flow/dcs:$PATH #(path to file within DCS folder)
```
## <span id="page-5-1"></span>**1.4 Usage**

• Workflow

The workflow will relax the structure, create supercell displacements, calculate forces, run oclimax. The easiest way to start is through the command line interface

1. Get the parameters file

dcs workflow --get-params

- 2. Define parameters in the file
- 3. Run workflow

dcs workflow

## <span id="page-5-2"></span>**1.5 MacOS Installation**

• Install ASE:

pip3 install --upgrade --user ase

- Install DFTB+:
	- 1. [Download Slater-Koster files \(parameters files for the DFTB method\)](http://www.dftb.org/fileadmin/DFTB/public/slako-unpacked.tar.xz)
	- 2. Download DFTB+

```
git clone https://github.com/dftbplus/dftbplus.git
cd dftbplus
git submodule update --init --recursive
```
\_ Debugging Step: If getting an error related to WITH\_OMP, open CMakeLists.txt file and add in the following line of code before if(WITH\_OMP):

option(WITH\_OMP FALSE)

1. Build DFTB+ (make sure to use your specific Fortran and C compilers)

mkdir build cd build FC=gfortran CC=gcc cmake ..

If configuration was successful

 $. /dftb+$  $make -j$ 

Test it

ctest

1. Install DFTB+

make install • Install Phonopy

pip3 install --upgrade --user phonopy

• Install OCLIMAX

1. OCLIMAX uses the DOCKER platform to run the application. [Please install it](https://www.docker.com/)

2. Download OCLIMAX

curl -sL https://sites.google.com/site/ornliceman/getoclimax | bash oclimax pull

• Install DCS-Flow

git clone https://gitlab.com/lucassamir1/DCS-Flow.git

• Installing ChIMES

If you want to use the machine learning method called ChIMES, please contact Nir Goldman [\(gold](mailto:goldman14@llnl.gov)[man14@llnl.gov\)](mailto:goldman14@llnl.gov) in order to receive the following files:

- 1. DFTB+\_ChIMES. This is a version of the DFTB+ package that has an interface to ChIMES. It should substitute the standart DFTB+ package.
- 2. ChIMES binaries (chimes\_lsq, chimes\_md, lsq2.py). Put these files inside the git directory DCS-Flow/dcs/.

## <span id="page-7-0"></span>**1.6 Set environment variables**

Add these lines to your configuration file  $(\sim$ /.bash\_profile). The following code uses example paths and must be edited according to your system.

```
export DFTB_PREFIX=/Users/my_name/slako/mio/mio-1-1/
˓→#(Path to Slako files)
export ASE_DFTB_COMMAND=/Users/my_name/dftbplus/build/install/bin/dftb+ >PREFIX.out
\rightarrow#(Path to dftb+)
export PATH=/Users/my_name/dftbplus/build/install/bin:$PATH
˓→#(Path to dftb+)
export PYTHONPATH=/Users/my_name/dftbplus/build/install/bin/dftb+:$PYTHONPATH
\rightarrow#(Python path to dftb+)
export PATH=/Users/my_name/DCS-Flow/dcs:$PATH \#(Path to_
\rightarrowDCS-Flow file)
export PYTHONPATH=/Users/my_name/DCS-Flow:$PYTHONPATH \#(Python
\#˓→path to DCS-Flow file)
export PATH=/Users/my_name/.local/bin:$PATH
˓→#(Path to ase file)
export PYTHONPATH=/Users/my_name/.local/bin/ase:$PYTHONPATH
\rightarrow#(Python path to ase file)
```
## <span id="page-7-1"></span>**1.7 Usage**

• Workflow

The workflow will relax the structure, create supercell displacements, calculate forces, run oclimax. The easiest way to start is through the command line interface

1. Get the parameters file

```
dcs workflow --get-params
```
- 2. Define parameters in the file
- 3. Run workflow

dcs workflow

#### **CHAPTER**

**TWO**

## **DOCUMENTATION**

<span id="page-8-0"></span>DCS-Flow is a collection of the following scripts:

- Relax: Optimizes structure.
- Phonons: Calculates phonons modes with the supercell method.
- Oclimax: Runs oclimax simulation creating a INS sprectrum.
- MD: Runs molecular dynamics simulations.
- Chimes: Creates the coefficients for the Chebyshev Interaction Model for Efficient Simulation.
- Train: Automated workflow that calls the functions necessary to create the ChIMES coefficients.
- Workflow: Automates the main workflow functions to relax structure, calculate phonons, and calculate the INS spectrum.

DCS-Flow has a command line interface implemented. Examples for how to use it are included under each main function.

## <span id="page-8-1"></span>**2.1 Main Functions**

### <span id="page-8-2"></span>**2.1.1 Relax**

- relax(krelax=[6, 6, 6], fmax=0.05, geo=None, calc='dftbp', T=5):
	- **–** Finds the geometry file and optimizes the structure using the specified calculator (Populates 1-optimization folder with results).
	- **–** The following input args are defined in the workflow parameters file:
		- ∗ krelax (list, optional): Number of k points for relaxation. Defaults to [6, 6, 6].
		- ∗ fmax (float, optional): Maximum allowed force for convergence between atoms. Defaults to 0.01.
		- ∗ **geo (str, optional): Geometry file or structure.** Allowed file types are .cif, .gen, .sdf, or .xyz. Defaults to None.
		- ∗ calc (str, optional): Calculator used. Options are 'dftbp', 'chimes', 'castep', or 'vasp'. Defaults to 'dftbp'.
		- ∗ T (int, optional): Simulation temperature. Defaults to 5K. Only used for DFTB+ and ChIMES.

dcs relax --krelax 6 6 6 --fmax 0.05 --geo TCNQ.cif --calc dftbp --temp 5

### <span id="page-9-0"></span>**2.1.2 Phonons**

- phonons(dim=[4, 4, 4], kforce=[1, 1, 1], mesh=[8, 8, 8], calc='dftbp', T=5):
	- **–** Runs phonon supercell displacement calculations, populates 2-phonons folder with results.
	- **–** The following input args are defined in the workflow parameters file:
		- ∗ dim (list, optional): Dimensions of the supercell. Defaults to [4, 4, 4].
		- ∗ kforce (list, optional): Number of k points for force calculations. Defaults to [1, 1, 1].
		- ∗ mesh (list, optional): Uniform meshes for each axis. Defaults to [8, 8, 8].
		- ∗ calc (str, optional): Calculator used for task. Options are 'dftbp', 'chimes', 'vasp', or 'castep'. Defaults to 'dftbp'.
		- ∗ T (int, optional): Simulation temperature. Defaults to 5K. Only used for DFTB+ and ChIMES.

dcs phonons  $--dim 4 4 4 --kforce 1 1 1 --mesh 8 8 8 --calc dftbp --temp 5$ 

### <span id="page-9-1"></span>**2.1.3 Oclimax**

- oclimax(params=None, task=0, e\_unit=0):
	- **–** Creates folder 3-oclimax, writes oclimax parameters file in folder and runs oclimax simulation.
	- **–** The following input args are defined in the workflow parameters file:
		- ∗ params (str, optional): Oclimax parameters file name if exists. Otherwise, it will be created in write params function. Defaults to None.
		- ∗ **task (int, optional): Defines approximation method.** 0:inc approx. 1:coh+inc. 2:single-xtal Q-E. 3:single-xtal Q-Q. Defaults to 0.
		- ∗ e\_unit (int, optional): Defines energy unit. Defaults to 0.

dcs oclimax --task 0 --e\_unit 0

### <span id="page-9-2"></span>**2.1.4 MD**

- md(optgeo=None, calc='vasp', T=300, md\_size=[1,1,1], steps=5000, time\_step=1, dump\_interval=100):
	- **–** Runs molecular dynamics simulation using vasp or castep (Creates 2-molecular\_dynamics folder inside 0-train).
	- **–** The following inputs are defined in the training parameters file (train\_params.json):
		- ∗ optgeo (NoneType, optional): Optimized geometry file, only true if optgeo defined. Defaults to None.
		- ∗ calc (str, optional): Specifies calculator.Options are 'vasp' or 'castep'. Defaults to 'vasp'.
		- ∗ T (int, optional): Simulation temperature. Defaults to 300.
		- ∗ md\_size (list, optional): Size of supercell. Defaults to [1,1,1].
		- ∗ steps (int, optional): Maximum number of ionic steps. Defaults to 5000.
		- ∗ time\_step (int, optional): Md time step in fs. Defaults to 1.
		- ∗ dump\_interval (int, optional): Step size of frames to be saved in the trajectory file. Defaults to 100.

dcs md --calc vasp --T 300 --md\_size 1 1 1 --steps 5000 --time\_step 1 --dump\_interval 100

### <span id="page-10-0"></span>**2.1.5 Chimes**

- chimes(trajfile=None, b2=12, b3=8, T=5):
	- **–** Calculates force difference between DFT and DFTB (training set), and fits the Chebyshev polynomials coefficients. Creates 3-chimes folder (inside 0-train directory) and writes params.txt file.
	- **–** The following inputs are required:
		- ∗ trajfile (list, optional): Trajectory file output from md simulation. Defaults to None.
		- ∗ b2 (int, optional): Second body order of Chebyshev polynomial. Defaults to 12.
		- ∗ b3 (int, optional): Third body order of Chebyshev polynomial. Defaults to 8.
		- ∗ T (int, optional): Temperature for simulation in Kevin. Defaults to 5.

dcs chimes --b2 12 --b3 8 --T 5

### <span id="page-10-1"></span>**2.1.6 Train**

- train(dct=None):
	- **–** Calls functions related to the training workflow (relax, md, chimes) with a timer using specified parameters in train\_params.json, else with default parameters. Creates 0-train directory.
	- **–** The following input is required:
		- ∗ dct (dict, optional): JSON file with specified parameters for relax, md, and chimes functions. Defaults to 'train\_params.json'.

dcs train

### <span id="page-10-2"></span>**2.1.7 Workflow**

- workflow(dct=None):
	- **–** Calls all workflow functions (relax, phonons, oclimax) with a timer using specified parameters in workflow\_params.json, else with default parameters.
	- **–** The following input dictionary is the workflow parameters files:
		- ∗ dct (dict, optional): JSON file with specified parameters for relax, phonons, and oclimax functions. Defaults to 'workflow\_params.json'.

dcs workflow

### **CHAPTER**

## **THREE**

## **EXAMPLES**

## <span id="page-12-1"></span><span id="page-12-0"></span>**3.1 Example 1: Main Workflow using DFTB+ for TCNQ on PC**

The following example shows the primary workflow using dftb+ as the calculator run on a personal terminal (as opposed to a super computer).

First, create a folder containing the geometry file (.cif, .gen, .sdf, or .xyz). The folder used in this example, named TCNQ, can be downloaded from the [Uploads Folder.](https://gitlab.com/lucassamir1/DCS-Flow/-/tree/master/Uploads)

In the TCNQ folder, create the workflow parameters file, workflow\_params.json, using the following command.

dcs workflow --get-params

Edit the workflow parameters file to match the following values.

```
{
    "krelax": [
        4,
        4,
        2
    ],
    "fmax": 0.05,
    "geo": null,
    "calc": "dftbp",
    "T":5,
    "dim": [
        2,
        2,
        1
    ],
    "kforce": [
        1,
        1,
        1
    ],
    "mesh": [
        8,
        8,
        8
    ],
    "params": null,
    "task": 0,
```
(continues on next page)

}

"e\_unit": 0

The TCNQ folder, or current directory, now has the structure file (tcnq.cif) and the edited parameters file (workflow\_params.json). Use the following command to begin the calculation:

```
dcs workflow
```
Once the job has completed, the following files can be found in the TCNQ folder.

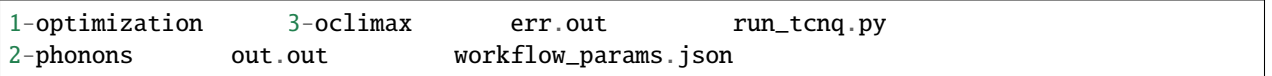

Open the 3-oclimax folder and click on the png file to view to INS specta.

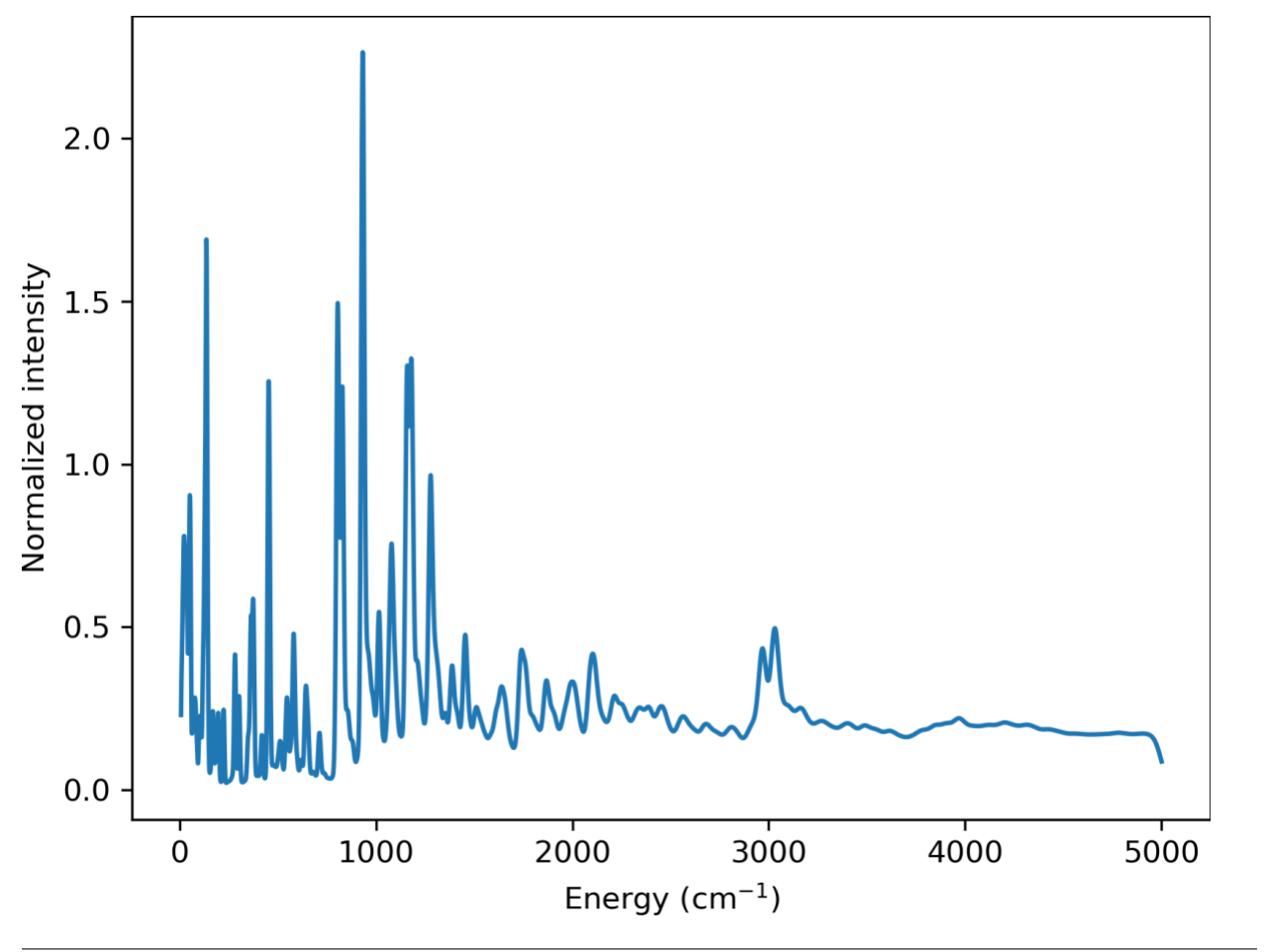

## <span id="page-14-0"></span>**3.2 Example 2: Main Workflow using DFTB+ for TCNQ on NERSC**

The following example shows the primary workflow using dftb+ as the calculator using the NERSC super computer.

First, there is no need to install the DCS-Flow package and its dependencies. Just access the super computer via the terminal, and load the DCS module using the following commands:

```
module use /global/common/software/m2734/DCS/modulefiles
module load dcs
```
You can add these commands to your bashrc file in your NERSC home folder to load the DCS module every time you access NERSC.

Create a folder containing the geometry file (.cif, .gen, .sdf, or .xyz) and a run\_tcnq.py bash script (for NERSC). This folder, named TCNQ, can be downloaded from the [Uploads Folder.](https://gitlab.com/lucassamir1/DCS-Flow/-/tree/master/Uploads)

Upload the TCNQ folder to NERSC using a file transfer software like Globus.

Inside the TCNQ directory, create the workflow parameters file, workflow\_params.json, using the following commands.

cd TCNQ dcs workflow --get-params

Edit the workflow parameters file to match the following values.

```
{
    "krelax": [
         4,
        4,
         2
    ],
    "fmax": 0.05,
    "geo": null,
    "calc": "dftbp",
    "T":5,
    "dim": [
        2,
         2,
         1
    ],
    "kforce": [
         1,
         1,
         1
    ],
    "mesh": [
         8,
         8,
         8
    ],
    "params": null,
    "task": 0,
    "e_unit": 0
}
```
The TCNQ folder, or current directory, now has the structure file (tcnq.cif), the edited parameters file (workflow\_params.json), and the run script (run\_tcnq.py.). The run\_tcnq.py bash script contains information for the NERSC super computer such as number of allocated nodes, processors and run hours. The final lines contain the commands to be evaluated, in this case eval \$'dcs workflow'.

Submit the job and check it's progress using the following commands:

```
sbatch run_tcnq.py
sqs
```
Once the job has completed, the following files can be found in the TCNQ folder.

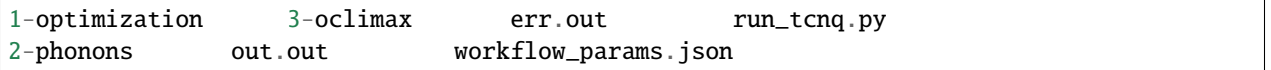

Use a file transfer software like Globus to transfer the wanted files to your personal computer. Open the 3-oclimax folder and click on the png file to view to INS specta. The resulted INS spectrum will be the same as simulated in the example before.

## <span id="page-15-0"></span>**3.3 Example 3: Training and Main Workflow for TTF-TCNQ**

The following example walks through the training workflow, with ChIMES, using the NERSC super computer.

First access the super computer via the terminal, and load the DCS module using the following commands:

```
module use /global/common/software/m2734/DCS/modulefiles
module load dcs
```
Create a folder containing the geometry file (.cif, .gen, .sdf, or .xyz) and a run\_tcnq.py bash script (for NERSC). This folder, named TTF-TCNQ, can be downloaded from the [Uploads Folder.](https://gitlab.com/lucassamir1/DCS-Flow/-/tree/master/Uploads)

Upload the TTF-TCNQ folder to NERSC using a file transfer software like Globus.

Inside the TTF-TCNQ directory, generate the training parameters file, train\_params.json, using the following commands:

cd TTF-TCNQ dcs train --get-params

Edit the training parameters file to match the following values.

```
"krelax": [
    6,
    6,
    6
],
"fmax": 0.05,
"geo": null,
"calc": "castep",
"optgeo": null,
"T": 5,
"md_size": [
```
(continues on next page)

{

(continued from previous page)

```
1,
    1,
    1
],
"steps": 5000,
"time_step": 1,
"dump_interval": 100,
"trajfile": null,
"b2": 12,
"b3": 8
```
The TCNQ folder, or current directory, now has the structure file (TTF-TCNQ.cif), the edited parameters file (train\_params.json), and the run script (run\_ttf-tcnq.py.). The run\_ttf-tcnq.py bash script contains information for the NERSC super computer such as number of allocated nodes, processors and run hours. The final lines contain the commands to be evaluated, in this case eval \$'dcs train.

Submit the job and check it's progress using the following commands:

```
sbatch run_ttf-tcnq.py
sqs
```
}

Once the job has completed, the following files can be found in the TTF-TCNQ folder.

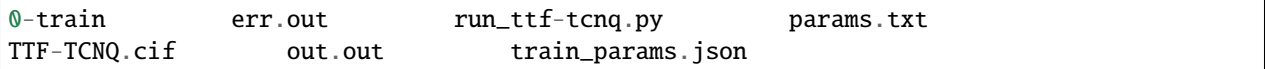

Once the training has successfuly run, create a workflow parameters file in the TTF-TCNQ folder using the following commands.

```
dcs workflow --get-params
```
In the workflow parameters, edit the calculator to chimes and change the default parameters as follows:

```
{
    "krelax": [
        4,
         4,
         2
    ],
    "fmax": 0.05,
    "geo": null,
    "calc": "chimes",
    "T":5,
    "dim": [
         2,
         2,
         1
    ],
    "kforce": [
        1,
         1,
         1
```
(continues on next page)

(continued from previous page)

```
],
    "mesh": [
        8,
        8,
        8
    ],
    "params": null,
    "task": 0,
    "e_unit": 0
}
```
The TTF-TCNQ folder, or current directory, now has the structure file (TTF-TCNQ.cif), the chimes output (params.txt), the edited parameters file (workflow\_params.json) and the run script (run\_ttf-tcnq.py.). The final lines of the run script should contain the commands to be evaluated, in this case eval \$'dcs workflow'.

Submit the job and using the following commands:

```
sbatch run_ttf-tcnq.py
```
Once the job has completed, the following files will be added to the TTF-TCNQ folder.

1-optimization 3-oclimax 2-phonons

Use a file transfer software like Globus to transfer the wanted files to your personal computer. Open the 3-oclimax folder and click on the png file to view to INS specta.

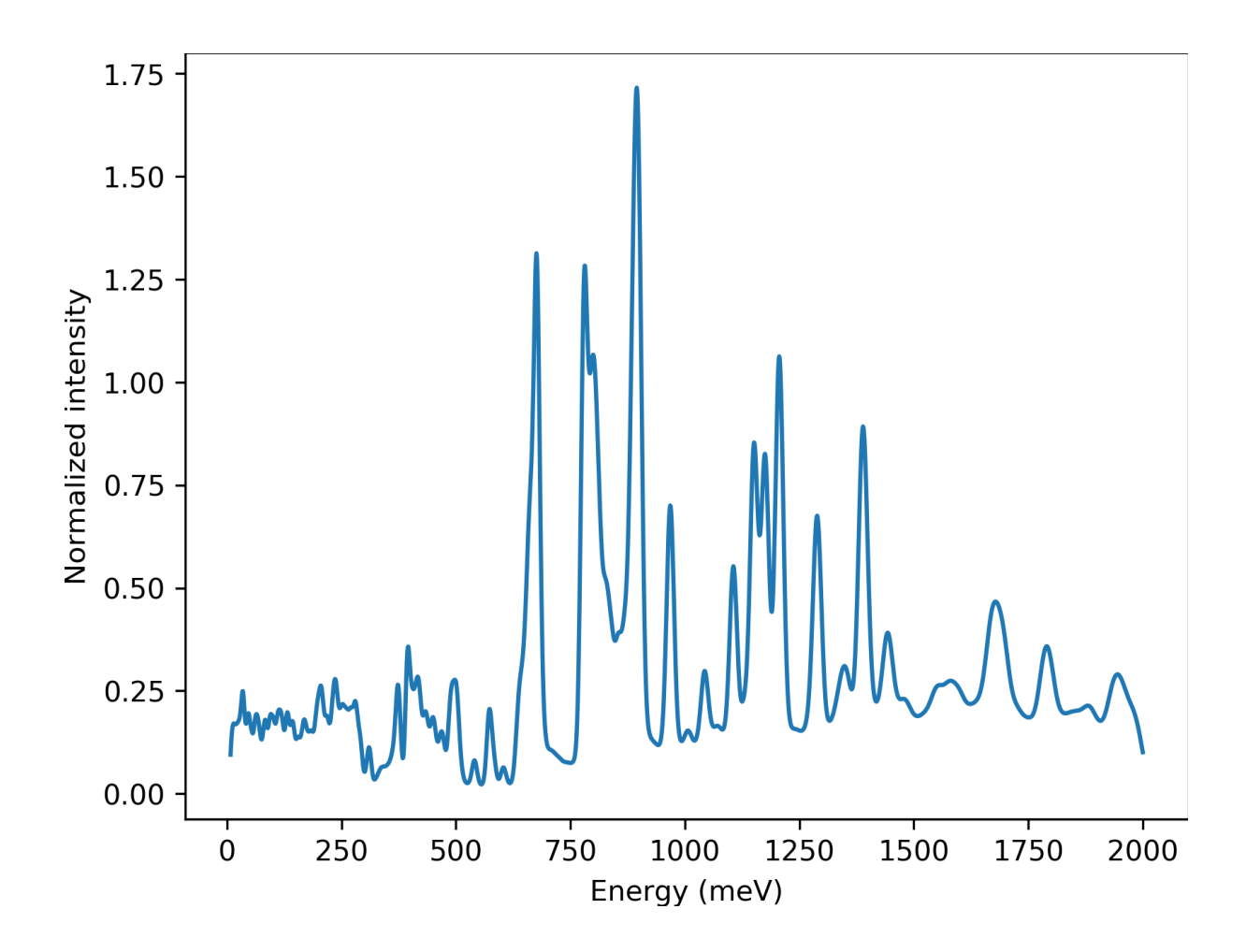

### **CHAPTER**

## **FOUR**

### **DCS-FLOW**

## <span id="page-20-4"></span><span id="page-20-1"></span><span id="page-20-0"></span>**4.1 dcs package**

### <span id="page-20-2"></span>**4.1.1 Submodules**

### <span id="page-20-3"></span>**4.1.2 dcs.chimes module**

#### class dcs.chimes.CLICommand

Bases: object

Chebyshev Interaction Model for Efficient Simulation (ChIMES)

#### static add\_arguments(*parser*)

Sets up command line to run Chimes i.e. recognize arguments and commands.

#### **Args:**

parser (argparse): Arguments to be added.

#### static run(*args*)

Runs chimes function using command line arguments.

#### **Args:**

args (argparse): Command line arguments added to parser using the function add\_arguments.

#### dcs.chimes.chimes(*trajfile=None*, *b2=12*, *b3=8*, *T=5*)

#### **Calculates force difference between DFT and DFTB (training set),**

and fits the Chebyshev polynomials coefficients. Creates 3-chimes folder (inside 0-train directory) and writes params.txt file.

#### **Args:**

trajfile (list, optional): Trajectory file (ist of atoms objects) output from md simulation. Defaults to None. b2 (int, optional): Second body order of Chebyshev polynomial. Defaults to 12. b3 (int, optional): Third body order of Chebyshev polynomial. Defaults to 8. T (int, optional): Temperature for simulation in Kevin. Defaults to 5.

#### dcs.chimes.dftb\_fmatch\_input(*T*, *frame*)

#### **Runs DFTB force calculations using frame from DFT;**

calculates the force difference between DFT and DFTB. Creates a list with the chemical symbols, atomic positions, and force differences.

#### **Args:**

T (int): Temperature for DFTB simulation. frame (list): ASE atoms object with atomic positions, forces, energies, etc from DFT calculation.

#### <span id="page-21-0"></span>**Returns:**

list: Contains the chemical symbols, atom positions, and difference in DFTB and DFT forces.

#### dcs.chimes.fm\_setup\_input(*nframes*, *b2*, *b3*, *setsymbols*, *smax*)

Writes force match setup input file (fm\_setup.in) with given arguments.

#### **Args:**

nframes (int): Number of trajectories. b2 (int): Second body order of Chebyshev polynomial. b3 (int): Third body order of Chebyshev polynomial. setsymbols (set): Chemical symbols. smax (float): Half of the minimum cell length.

#### dcs.chimes.lsq()

Runs chimes\_lsq binary and creates A and B matrices (A.txt, B.txt). Runs lsq fitting process and writes ChIMES coefficients to params.txt.

#### dcs.chimes.multi\_fmatch(*T*)

#### **Runs dftb\_fmatch\_input command for each trajectory, n processes at a time.**

Returns tuple with trajectory information.

#### **Args:**

T (int): Temperature for DFTB simulation.

#### **Returns:**

#### **tuple: (nframes, setsymbols, smax)**

nframes (int) - Number of ASE atoms object. setsymbols (set) - Chemical symbols. smax (float) - Half of the minimum cell length.

#### dcs.chimes.rdf(*smax*, *pair*)

#### **Finds the radial distribution function for elements defined in pair.**

Analyses the RDF, and determines the min and max distances in a atomic pair interaction. Returns a tuple with mlambda, rmin and rmax.

#### **Args:**

smax (float): Half of the minimum cell length. pair (list): List with two chemical symbols of a pair interaction, e.g.,  $[°C', 'H']$ 

#### **Returns:**

#### **tuple: (mlambda, rmin, rmax)**

mlambda (float) - Morse lambda factor rmin (float) - Minimum distance considered in a atomic pair interaction. rmax (float) - Maximum distance considered in a atomic pair interaction.

#### dcs.chimes.run\_md\_input(*folder*)

Writes MD input file (run\_md.in) if it does not exist in folder.

#### **Args:**

folder (str): Directory that contains params.txt file.

#### **Raises:**

Exception: Raises exception if there is no params.txt file in folder.

### <span id="page-22-2"></span><span id="page-22-0"></span>**4.1.3 dcs.main module**

#### dcs.main.main()

Looks up ase\_main function, sets up command line.

### <span id="page-22-1"></span>**4.1.4 dcs.md module**

#### class dcs.md.CLICommand

Bases: object

Molecular dynamics with constant temperature

#### static add\_arguments(*parser*)

Sets up command line to run molecular dynamics with constant temperature i.e. recognize arguments and commands.

#### **Args:**

parser (argparse): Arguments to be added.

#### static run(*args*)

Runs md function using command line arguments.

#### **Args:**

args (argparse): Command line arguments added to parser using the function add\_arguments.

dcs.md.md(*optgeo=None*, *calc='vasp'*, *T=300*, *md\_size=[1, 1, 1]*, *steps=5000*, *time\_step=1*, *dump\_interval=100*)

Runs molecular dynamics simulation using vasp or castep (Creates 2-molecular\_dynamics folder inside 0-train)

Args: optgeo (NoneType, optional): Optimized geometry file, only true if optgeo defined. Defaults to None. calc (str, optional): Specifies calculator. Options are 'vasp' or 'castep'. Defaults to 'vasp'. T (int, optional): Simulation temperature. Defaults to 300. md\_size (list, optional): Size of supercell. Defaults to [1,1,1]. steps (int, optional): Maximum number of ionic steps. Defaults to 5000. time\_step (int, optional): Md time step in fs. Defaults to 1. dump\_interval (int, optional): Step size of frames to be saved in the trajectory file. Defaults to 100.

Raises: NotImplementedError: If calculator other than vasp or castep specified.

```
dcs.md.run_castep_md(atoms, T, steps, time_step, dump_interval)
```
Runs castep md calculation on atoms for specified intervals.

#### **Args:**

atoms (list): Atoms object involved in calc from ASE. T (int): Initial and final simulation temperature. steps (int): Maximum number of ionic steps, defines the total simulation time. time\_step (int): md time step in fs. dump\_interval (int): Step size of frames to be saved in the trajectory file.

dcs.md.run\_vasp\_md(*atoms*, *T*, *steps*, *time\_step*, *dump\_interval*)

Runs vasp md calculation on atoms for specified intervals.

#### **Args:**

atoms (list): Atoms object involved in calc from ASE. T (int): Initial and final simulation temperature. steps (int): Maximum number of ionic steps, defines the total simulation time. time\_step (int): md time step in fs. dump\_interval (int): Step size of frames to be saved in the trajectory file.

```
dcs.md.set_castep_pbc()
```
### <span id="page-23-1"></span><span id="page-23-0"></span>**4.1.5 dcs.oclimax module**

#### class dcs.oclimax.CLICommand

Bases: object

Run OCLIMAX simulations

#### static add\_arguments(*parser*)

Sets up command line to run OCLIMAX i.e. recognize arguments and commands.

#### **Args:**

parser (argparse): Arguments to be added.

#### static run(*args*)

Runs oclimax function using command line arguments.

#### **Args:**

args (argparse): Command line arguments added to parser using the function add\_arguments.

#### dcs.oclimax.oclimax(*params=None*, *task=0*, *e\_unit=0*)

Creates folder 3-oclimax, writes oclimax parameters file in folder and runs oclimax simulation.

#### **Args:**

params (str, optional): Oclimax parameters file defined in write\_params function. Defaults to None. task (int, optional): Defines approximation method.

0:inc approx. 1:coh+inc. 2:single-xtal Q-E. 3:single-xtal Q-Q. Defaults to 0.

e\_unit (int, optional): Defines energy unit. Defaults to 0.

#### dcs.oclimax.plot()

Creates plot using csv file (oclimax output with INS data) and saves as a png. Plots energy (meV) versus Normalized intensity.

#### dcs.oclimax.run\_oclimax(*params*)

#### **If convert.done file doesn't exist, runs OCLIMAX convert. Converts input mesh to out.oclimax;** out.oclimax is the OCLIMAX format for mesh type files.

#### **Args:**

params (str): Oclimax parameters file name defined in write\_params function.

#### dcs.oclimax.write\_params(*task*, *e\_unit*)

Creates parameters file for Oclimax.

#### **Args:**

#### **task (int): Defines approximation method where**

0:inc approx. 1:coh+inc. 2:single-xtal Q-E. 3:single-xtal Q-Q.

e\_unit (int): Defines energy units such that 0:cm-1 1:meV 2:THz.

### <span id="page-24-1"></span><span id="page-24-0"></span>**4.1.6 dcs.phonons module**

#### class dcs.phonons.CLICommand

Bases: object

Calculate phonons

#### static add\_arguments(*parser*)

Sets up command line to run phonopy i.e. recognize arguments and commands.

#### **Args:**

parser (argparse): Arguments to be added.

#### static run(*args*)

Runs phonons function using command line arguments.

#### **Args:**

args (argparse): Command line arguments added to parser using the function add\_arguments.

#### dcs.phonons.calculate\_forces(*mode*, *kwargs*, *dir*)

Runs single point energy calculation.

#### **Args:**

kforce (list): Number of k points for force calculations. mode (str): Calculator used for task. Options are 'dftbp', 'chimes', 'vasp', or 'castep'. T (int, optional): Simulation temperature. Only used for DFTB+ and ChIMES. dir (str): Directory to change to and run calculator in.

#### dcs.phonons.calculate\_mesh(*mesh*, *mode*)

Creates Phonopy force sets for specified calculator and runs mesh sampling phonon calculation.

#### **Args:**

mesh (list): Uniform meshes for each axis. mode (str): Calculator used for task. Options are 'dftbp', 'chimes', 'vasp', or 'castep'.

#### dcs.phonons.calculator\_kwargs(*kforce*, *mode*, *T*, *folder='.'*)

#### dcs.phonons.generate\_supercell(*dim*, *mode*)

Reads in the molecule structure file and creates displacements.

#### **Args:**

dim (list): Dimensions of the supercell. mode (str): Calculator used for the task. Options are 'dftbp' or 'chimes'.

#### dcs.phonons.multi\_forces(*kforce*, *mode*, *T*, *folder*, *mpi=False*)

#### **Calls calculate\_forces function using parallel processing,**

calculates forces for specified mode.

#### **Args:**

kforce (list): Number of k points for force calculations. mode (str): Calculator used for task. Options are 'dftbp', 'chimes', 'vasp', or 'castep'. mpi (bool, optional): Not currently implemented. Defaults to False.

#### dcs.phonons.organize\_folders(*mode*)

#### **Finds supercell displacement files and formats the name.**

Creates directory with supercell displacement number,

and moves supercell displacement file into created directory.

#### **Args:**

mode (str): Calculator used for task. Options are 'dftbp', 'chimes', 'vasp', or 'castep'.

<span id="page-25-1"></span>dcs.phonons.phonons(*dim=[4, 4, 4]*, *kforce=[1, 1, 1]*, *mesh=[8, 8, 8]*, *calc='dftbp'*, *T=5*)

Runs phonon supercell displacement calculations, populates 2-phonons folder with results.

#### **Args:**

dim (list, optional): Dimensions of the supercell. Defaults to [4, 4, 4]. kforce (list, optional): Number of k points for force calculations. Defaults to [1, 1, 1]. mesh (list, optional): Uniform meshes for each axis. Defaults to [8, 8, 8]. calc (str, optional): Calculator used for task. Options are 'dftbp', 'chimes', 'vasp', or 'castep'. Defaults to 'dftbp'. T (int, optional): Simulation temperature. Defaults to 5K. Only used for DFTB+ and ChIMES.

#### **Raises:**

NotImplementedError: Raised if 'calc' specified is not available.

#### dcs.phonons.write\_params(*kforce*, *mode*, *T*)

Writes json file with default arguments for the relaxation calculator.

### <span id="page-25-0"></span>**4.1.7 dcs.relax module**

#### class dcs.relax.CLICommand

Bases: object

Optimize structure

#### static add\_arguments(*parser*)

Sets up command line to run relax script i.e. recognize arguments and commands.

#### **Args:**

parser (argparse): Arguments to be added.

#### static run(*args*)

Runs relax.py functions using command line arguments.

#### **Args:**

args (argparse): Command line arguments added to parser using the function add\_arguments.

dcs.relax.calculator\_kwargs(*krelax*, *fmax*, *geo*, *mode*, *T*, *folder='.'*)

#### dcs.relax.find\_geo(*folder*)

**Searches the current working directory for the molecular structure file.**

Allowed file types are .cif, .gen, .sdf, or .xyz.

#### **Args:**

folder (str): The current working directory.

#### **Returns:**

str: Molecular structure file.

dcs.relax.relax(*krelax=[6, 6, 6]*, *fmax=0.05*, *geo=None*, *calc='dftbp'*, *T=5*)

Finds the geometry file and optimizes the structure using the specified calculator (Populates 1-optimization folder with results).

#### **Args:**

krelax (list, optional): Number of k points for relaxation. Defaults to [6, 6, 6]. fmax (float, optional): Maximum allowed force for convergence between atoms. Defaults to 0.01. geo (str, optional): Geometry file or structure.

Allowed file types are .cif, .gen, .sdf, or .xyz. Defaults to None.

<span id="page-26-1"></span>calc (str, optional): Calculator used. Options are 'dftbp', 'chimes', or 'vasp'. Defaults to 'dftbp'. T (int, optional): Simulation temperature. Defaults to 5K. Only used for DFTB+ and ChIMES.

#### dcs.relax.relax\_structure(*krelax*, *fmax*, *geo*, *mode*, *T*, *folder*)

Defines arguments for specified calculator and optimizes the structure.

#### **Args:**

krelax (list): Number of k points for relaxation. fmax (float): Maximum allowed force for convergence between atoms. geo (str): Geometry file or structure. Allowed file types are .cif, .gen, .sdf, or .xyz. mode (str): Calculator used. Options are 'dftbp', 'chimes', 'vasp', or 'castep'. T (int, optional): Simulation temperature. Only used for DFTB+ and ChIMES.

#### **Raises:**

NotImplementedError: If specified calculator is not an option for mode, error raised.

#### dcs.relax.write\_params(*krelax*, *fmax*, *geo*, *mode*, *T*)

Writes json file with default arguments for the relaxation calculator.

### <span id="page-26-0"></span>**4.1.8 dcs.train module**

#### class dcs.train.CLICommand

Bases: object

Workflow to run DFT-MD and train ChIMES model

#### static add\_arguments(*parser*)

Sets up command line to run train script i.e. recognize arguments and commands.

#### **Args:**

parser (argparse): Arguments to be added.

#### static run(*args*)

Runs train function using command line arguments.

#### **Args:**

args (argparse): Command line arguments added to parser using the function add\_arguments.

#### dcs.train.train(*dct=None*)

Calls functions related to the training workflow (relax, md, chimes) with a timer using specified parameters in train\_params.json, else with default parameters. Creates 0-train directory.

#### **Args:**

dct (dict, optional): JSON file with specified parameters for relax, md, and chimes functions. Defaults to 'train\_params.json'.

#### dcs.train.write\_params()

Writes a json file with the arguments and default values for realx, md, and chimes functions.

### <span id="page-27-2"></span><span id="page-27-0"></span>**4.1.9 dcs.workflow module**

#### class dcs.workflow.CLICommand

Bases: object

Workflow to relax structure, calculate phonons and calculate INS spectrum

#### static add\_arguments(*parser*)

Sets up command line to run workflow script i.e. recognize arguments and commands.

#### **Args:**

parser (argparse): Arguments to be added.

#### static run(*args*)

Runs workflow function using command line arguments.

#### **Args:**

args (argparse): Command line arguments added to parser using the function add\_arguments.

#### dcs.workflow.workflow(*dct=None*)

Calls all workflow functions (relax, phonon, oclimax) with a timer using specified parameters in workflow\_params.json, else with default parameters.

#### **Args:**

dct (dict, optional): Specified parameters for relax, phonons, and oclimax functions. Defaults to None.

#### dcs.workflow.write\_params()

Writes json file with default arguments from relax, phonons, and oclimax scripts.

### <span id="page-27-1"></span>**4.1.10 Module contents**

#### dcs.chdir(*folder*)

Changes the working directory to folder if not already current wd.

#### **Args:**

folder (str): Name of folder to make wd.

#### dcs.done(*mode*)

Create .done file for task as f and closes.

### **Args:**

mode (str): Name of task finished.

#### dcs.get\_default\_parameters(*func*)

Inspects function func for argument names and default arguments.

#### **Args:**

func (func): Input function to inspect.

#### **Returns:**

dict: Keys are argumnent names, values are the default arguments.

#### dcs.isdone(*mode*)

Checks for .done file.

#### **Args:**

mode (str): Calculator used for task/specified.

### <span id="page-28-0"></span>**Returns:**

bool: True if mode.done files exists, false if mode.done doesn't exist.

#### dcs.mkdir(*folder*)

Creates folder in current wd unless OSError occurs.

#### **Args:**

folder (str): Name of folder to create.

#### dcs.mktempdir()

Creates a temporary directory.

#### **Yields:**

str: Temporary directory name.

#### dcs.out(*task*)

Creates .out and .err files for specified task.

#### **Args:**

task (str): Name of task.

#### dcs.read\_json(*filename*)

Reads specified json file.

#### **Args:**

filename (str): Full name of json file.

#### **Returns:**

dict: Dictionary with data specified by json file.

#### dcs.write\_json(*filename*, *data*)

Creates json file with specified name and data.

#### **Args:**

filename (string): Name of json file. Must include .json. data (dict): Dictionary with data.

### **CHAPTER**

## **WORKFLOW DESCRIPTION**

<span id="page-30-0"></span>The Davis Computational Spectroscopy workflow (DCS-Flow) was designed to connect and automate different material sciences tools which facilitate the use and comparison of electronic methods such as DFT, DFTB and machine learning to simulate the structure and dynamics of materials properties for improved structure property prediction. DCS-Flow provides an efficient workflow to create databases of Inelastic Neutron Scattering simulations [\(DCS Discover Database\)](https://ins-dashboard.uc.r.appspot.com/).

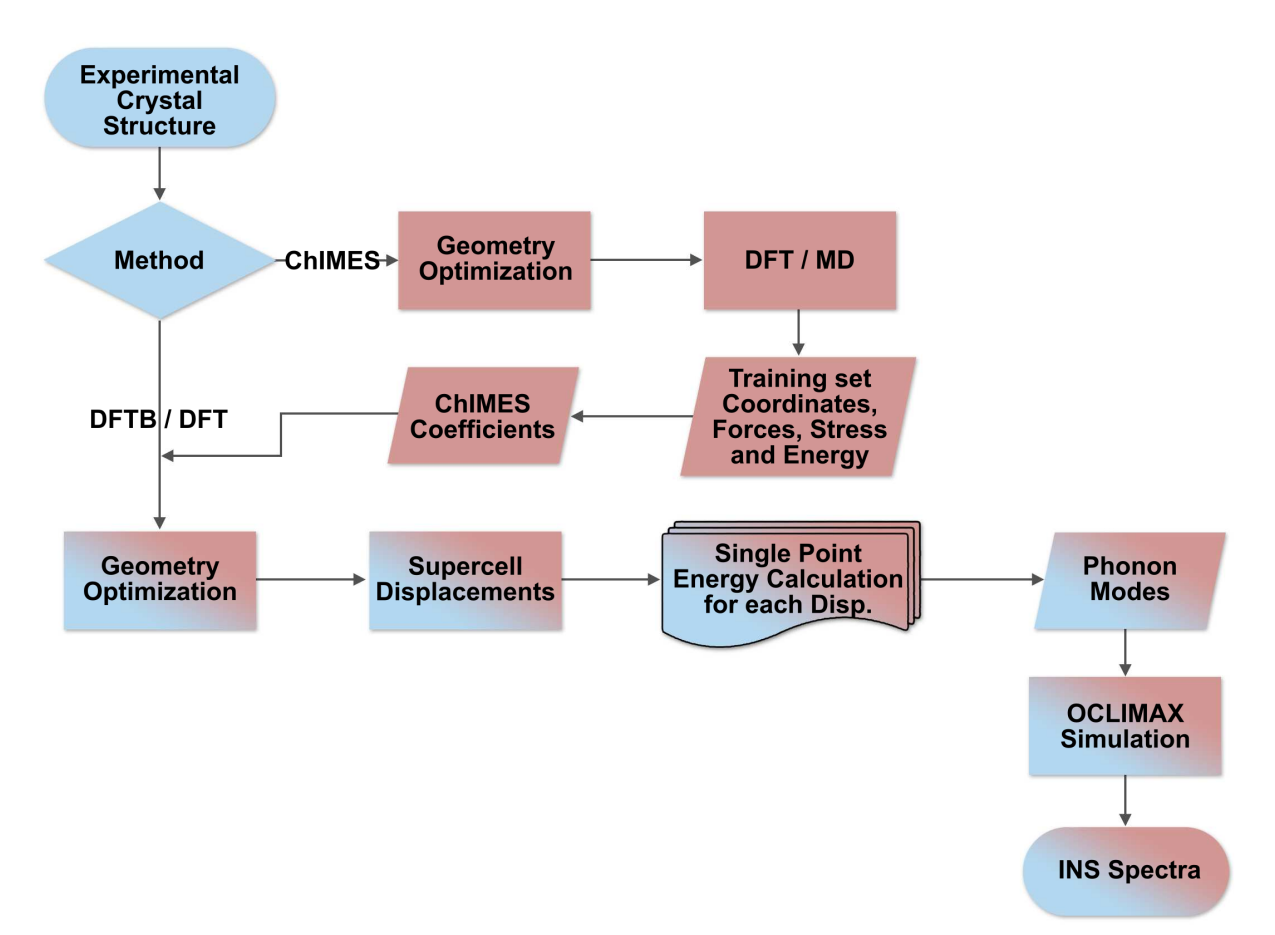

In the figure above, we present an overview of the complete workflow of the DCS-Flow method. The main part of it is composed by steps in blue or that contain a blue gradient. With the experimental crystal structure file and a set of workflow parameters as inputs, we optimize the structure, simulate the lattice dynamics with the supercell method and calculate the INS spectrum. This is called the main workflow.

In the other hand, the red boxes represent the training workflow, in which the ChIMES model is employed. It starts with the optimization of the structure, followed by a DFT-MD simulation from which a training set of forces, stress tensors and energies is extracted. Finally, the ChIMES model is trained to this set creating coefficients that correct the DFTB calculations. The possibility of correcting the main workflow is represented by a red gradient.

## **CHAPTER**

**SIX**

## **INDICES AND TABLES**

- <span id="page-32-0"></span>• genindex
- modindex
- search

## **PYTHON MODULE INDEX**

## <span id="page-34-0"></span>d

dcs, [24](#page-27-1) dcs.chimes, [17](#page-20-3) dcs.main, [19](#page-22-0) dcs.md, [19](#page-22-1) dcs.oclimax, [20](#page-23-0) dcs.phonons, [21](#page-24-0) dcs.relax, [22](#page-25-0) dcs.train, [23](#page-26-0) dcs.workflow, [24](#page-27-0)

## **INDEX**

## <span id="page-36-0"></span>A

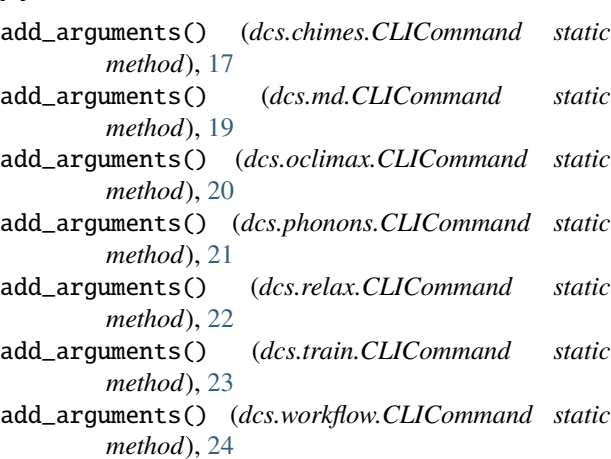

## C

calculate\_forces() (*in module dcs.phonons*), [21](#page-24-1) calculate\_mesh() (*in module dcs.phonons*), [21](#page-24-1) calculator\_kwargs() (*in module dcs.phonons*), [21](#page-24-1) calculator\_kwargs() (*in module dcs.relax*), [22](#page-25-1) chdir() (*in module dcs*), [24](#page-27-2) chimes() (*in module dcs.chimes*), [17](#page-20-4) CLICommand (*class in dcs.chimes*), [17](#page-20-4) CLICommand (*class in dcs.md*), [19](#page-22-2) CLICommand (*class in dcs.oclimax*), [20](#page-23-1) CLICommand (*class in dcs.phonons*), [21](#page-24-1) CLICommand (*class in dcs.relax*), [22](#page-25-1) CLICommand (*class in dcs.train*), [23](#page-26-1) CLICommand (*class in dcs.workflow*), [24](#page-27-2)

## D

```
dcs
    module, 24
dcs.chimes
    module, 17
dcs.main
    module, 19
dcs.md
    module, 19
dcs.oclimax
    module, 20
```
dcs.phonons module, [21](#page-24-1) dcs.relax module, [22](#page-25-1) dcs.train module, [23](#page-26-1) dcs.workflow module, [24](#page-27-2) dftb\_fmatch\_input() (*in module dcs.chimes*), [17](#page-20-4) done() (*in module dcs*), [24](#page-27-2)

## F

find\_geo() (*in module dcs.relax*), [22](#page-25-1) fm\_setup\_input() (*in module dcs.chimes*), [18](#page-21-0)

### G

generate\_supercell() (*in module dcs.phonons*), [21](#page-24-1) get\_default\_parameters() (*in module dcs*), [24](#page-27-2)

### I

isdone() (*in module dcs*), [24](#page-27-2)

## L

lsq() (*in module dcs.chimes*), [18](#page-21-0)

## M

main() (*in module dcs.main*), [19](#page-22-2) md() (*in module dcs.md*), [19](#page-22-2) mkdir() (*in module dcs*), [25](#page-28-0) mktempdir() (*in module dcs*), [25](#page-28-0) module dcs, [24](#page-27-2) dcs.chimes, [17](#page-20-4) dcs.main, [19](#page-22-2) dcs.md, [19](#page-22-2) dcs.oclimax, [20](#page-23-1) dcs.phonons, [21](#page-24-1) dcs.relax, [22](#page-25-1) dcs.train, [23](#page-26-1) dcs.workflow, [24](#page-27-2) multi\_fmatch() (*in module dcs.chimes*), [18](#page-21-0) multi\_forces() (*in module dcs.phonons*), [21](#page-24-1)

## O

oclimax() (*in module dcs.oclimax*), [20](#page-23-1) organize\_folders() (*in module dcs.phonons*), [21](#page-24-1) out() (*in module dcs*), [25](#page-28-0)

## P

phonons() (*in module dcs.phonons*), [21](#page-24-1) plot() (*in module dcs.oclimax*), [20](#page-23-1)

## R

rdf() (*in module dcs.chimes*), [18](#page-21-0) read\_json() (*in module dcs*), [25](#page-28-0) relax() (*in module dcs.relax*), [22](#page-25-1) relax\_structure() (*in module dcs.relax*), [23](#page-26-1) run() (*dcs.chimes.CLICommand static method*), [17](#page-20-4) run() (*dcs.md.CLICommand static method*), [19](#page-22-2) run() (*dcs.oclimax.CLICommand static method*), [20](#page-23-1) run() (*dcs.phonons.CLICommand static method*), [21](#page-24-1) run() (*dcs.relax.CLICommand static method*), [22](#page-25-1) run() (*dcs.train.CLICommand static method*), [23](#page-26-1) run() (*dcs.workflow.CLICommand static method*), [24](#page-27-2) run\_castep\_md() (*in module dcs.md*), [19](#page-22-2) run\_md\_input() (*in module dcs.chimes*), [18](#page-21-0) run\_oclimax() (*in module dcs.oclimax*), [20](#page-23-1) run\_vasp\_md() (*in module dcs.md*), [19](#page-22-2)

## S

set\_castep\_pbc() (*in module dcs.md*), [19](#page-22-2)

## T

train() (*in module dcs.train*), [23](#page-26-1)

## W

workflow() (*in module dcs.workflow*), [24](#page-27-2) write\_json() (*in module dcs*), [25](#page-28-0) write\_params() (*in module dcs.oclimax*), [20](#page-23-1) write\_params() (*in module dcs.phonons*), [22](#page-25-1) write\_params() (*in module dcs.relax*), [23](#page-26-1) write\_params() (*in module dcs.train*), [23](#page-26-1) write\_params() (*in module dcs.workflow*), [24](#page-27-2)